## DXデータセンター利用ガイド等の閲覧方法

## ①DXデータセンターポータルサイトへアクセス

URL:https://dxportal.nilim.go.jp/exonym/

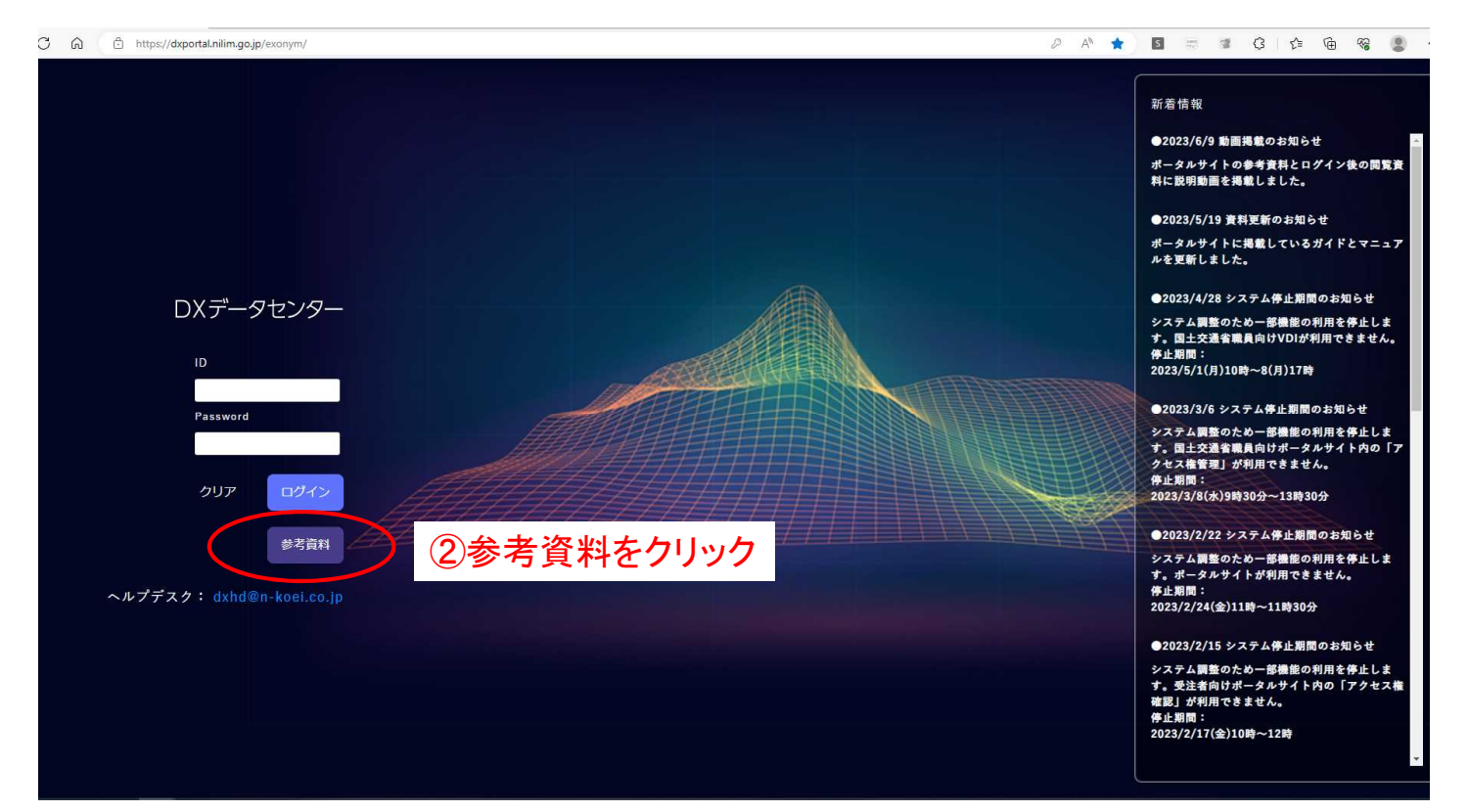

③下記の画面が開きますのでこちらより利用ガイドを入手できます。(説明動画あり)

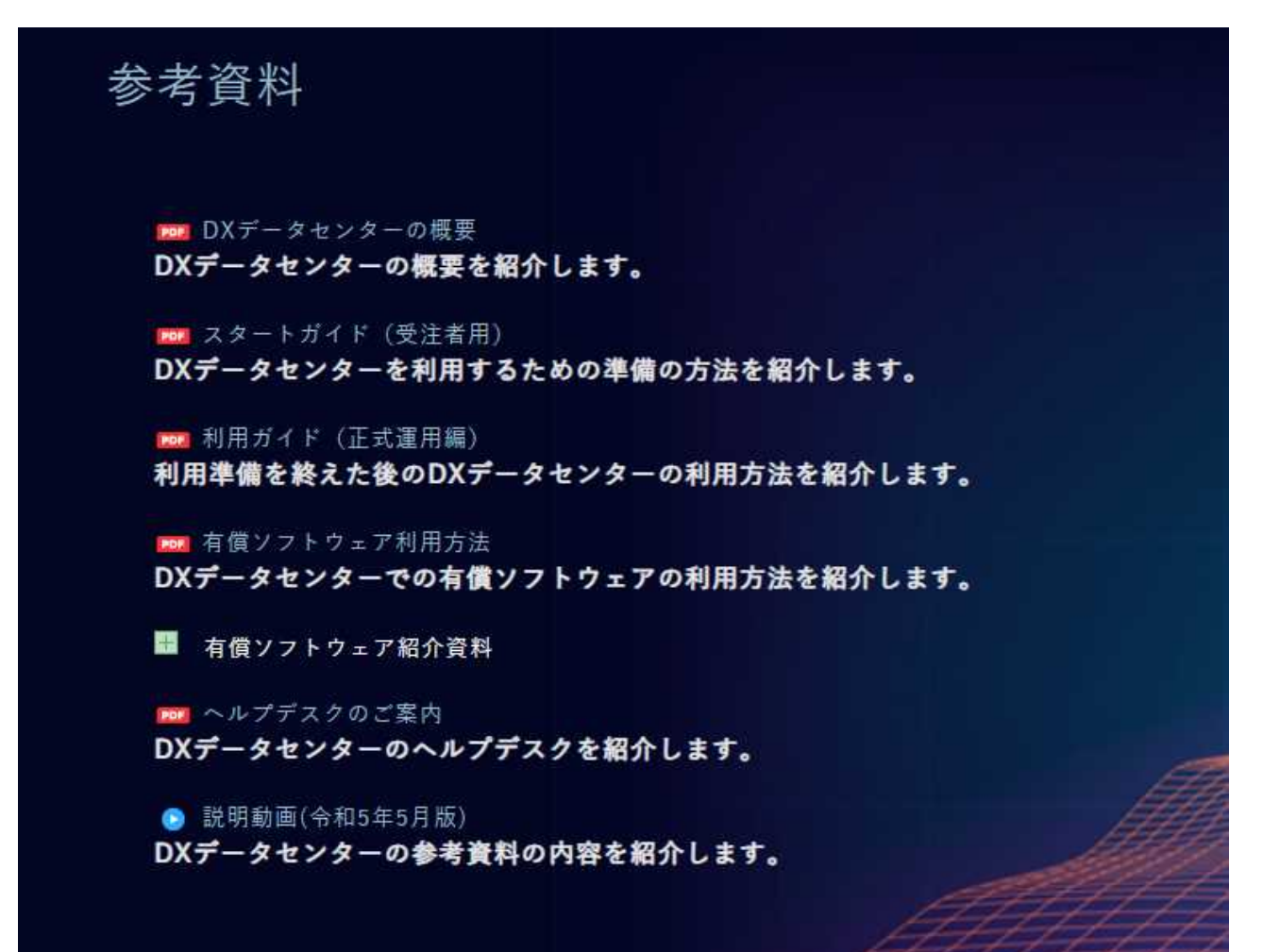